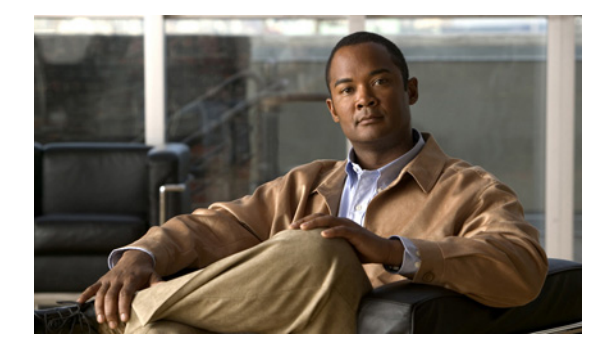

## **B** コマンド

この章では、B で始まる Cisco Nexus Virtual Services Appliance コマンドについて説明します。

## **bandwidth**(インターフェイス)

インターフェイスに継承帯域幅および受信帯域幅を設定するには、**bandwidth** コマンドを使用します。 デフォルト値に戻すには、このコマンドの **no** 形式を使用します。

**bandwidth** {*kbps*}

**no bandwidth** {*kbps*}

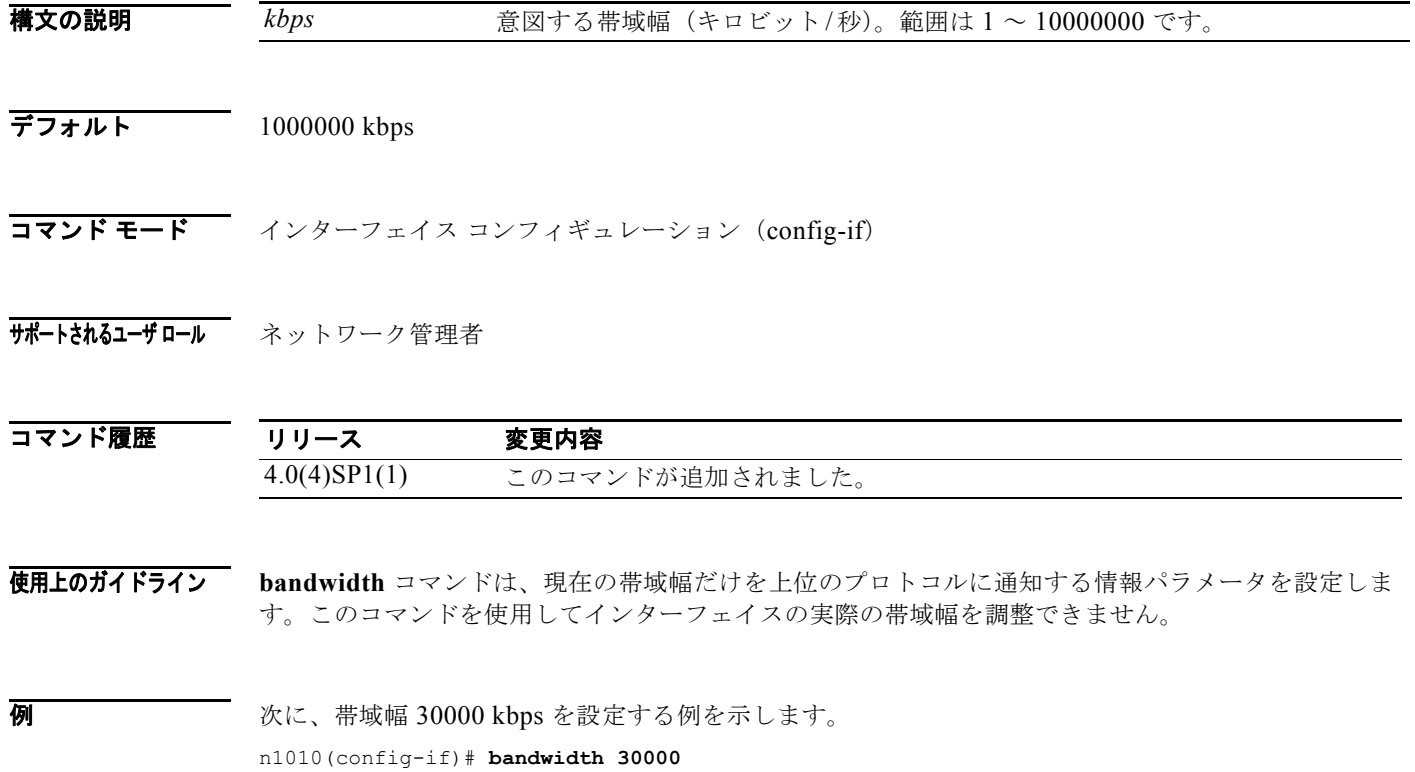

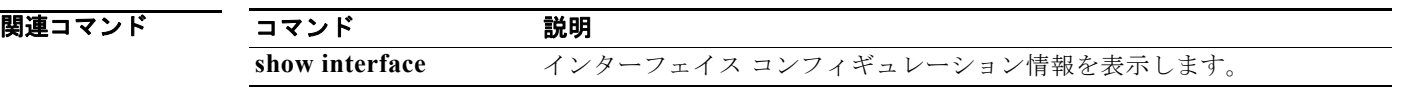

## **banner motd**

Message of the Day(MOTD)バナーを設定するには、**banner motd** コマンドを使用します。

**banner motd** [*delimiting-character message delimiting-character*]

**no banner motd** [*delimiting-character message delimiting-character*]

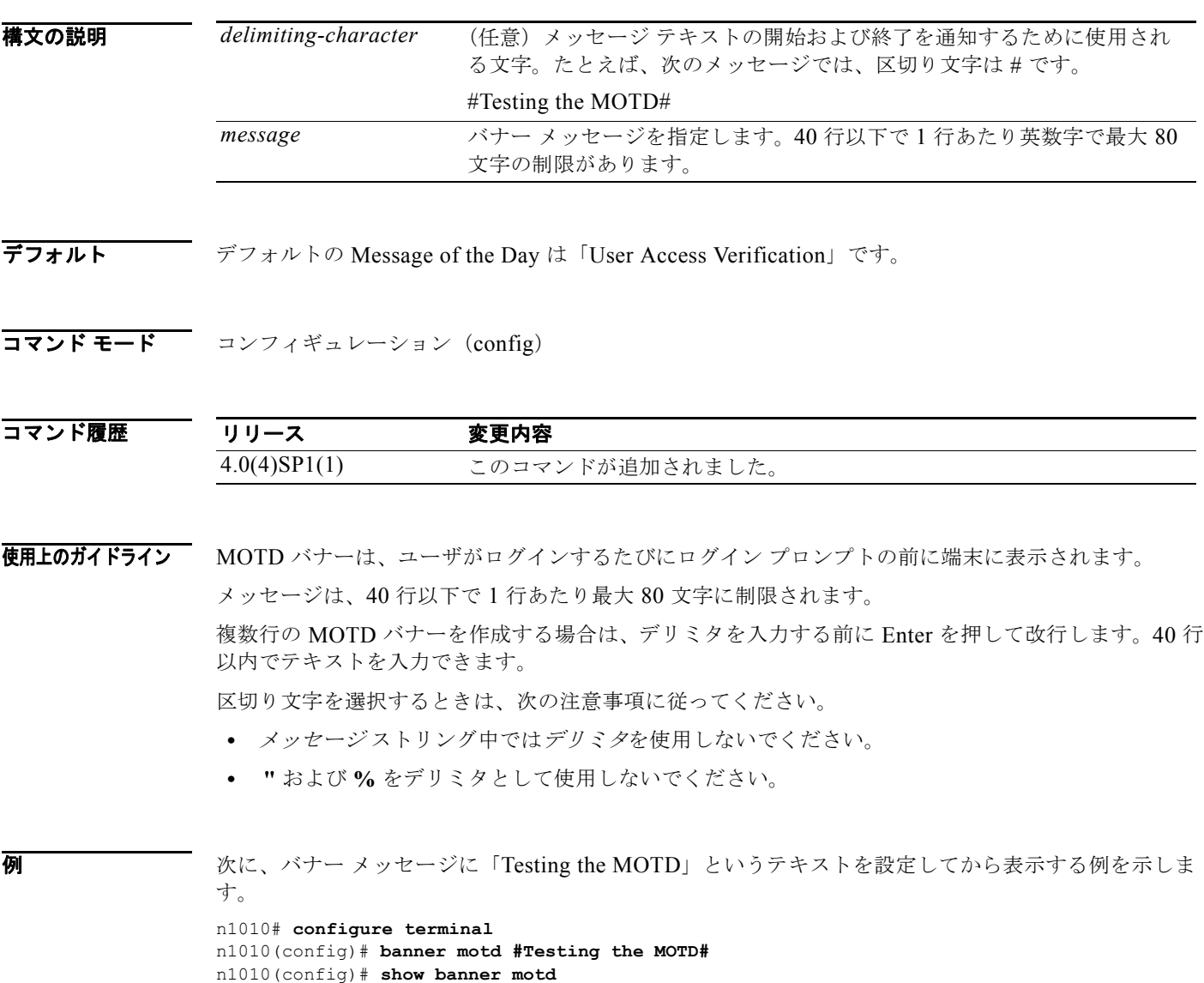

Testing the MOTD

次に、複数行の MOTD バナーを設定して表示する例を示します。

n1010(config)# **banner motd #Welcome to authorized users.** > **Unauthorized access prohibited.#** n1010(config)# **show banner motd** Welcome to authorized users. Unauthorized access prohibited.

次に、MOTD バナーをデフォルトの設定に戻す例を示します。

```
n1010# configure terminal
n1010(config)# no banner motd
n1010(config)# show banner motd
User Access Verification
```
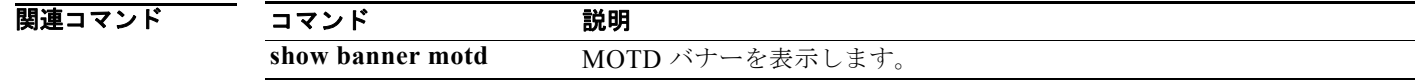

## **boot auto-copy**

ブート イメージ ファイルがスタンバイ VSM に自動的にコピーされるようにするには、**boot auto-copy** コマンドを使用します。自動コピーをディセーブルにするには、このコマンドの **no** 形式を 使用します。

**boot auto-copy**

**no boot auto-copy**

- **構文の説明 このコマンドには、引数またはキーワードはありません。**
- デフォルト イネーブル
- コマンド モード グローバル コンフィギュレーション (config)
- サポートされるユーザロール ネットワーク管理者

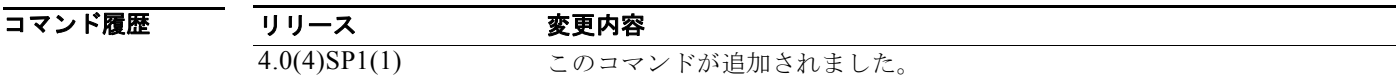

使用上のガイドライン イメージ ファイルの自動コピーをイネーブルにすると、Cisco NX-OS ソフトウェアはブート変数に よって参照されているイメージ ファイルをスタンバイ VSM にコピーします。イメージ ファイルは、 アクティブな VSM のローカル メモリに存在する必要があります。キックスタート変数およびシステム ブート変数については、スタンバイ VSM 用に設定されているイメージ ファイルだけがコピーされま す。

**例 オンバン スタンバイ VSM へのブート イメージ ファイルの自動コピーをイネーブルにする例を示します。** n1010# **configure terminal** n1010(config)# **boot auto-copy** Auto-copy administratively enabled

関連コマンド コマンド 説明 **copy** ファイルをコピーします。 **show boot** ブート変数のコンフィギュレーション情報を表示します。 **boot auto-copy**